## **Approving Time via WebAdvisor ‐ Student**

Log into WebAdvisor <http://gustavus.edu/go/webadvisor/employees> OR <http://gustavus.edu/go/webadvisor/faculty>

## Select Payroll Time Approval from the Department Information section

**Department Information Department Budget FY18 Budget Requests Payroll Time Approval Payroll Time Emp History Student Employees Class Schedules Student Employees** 

A list of the available entries you can approve will display.

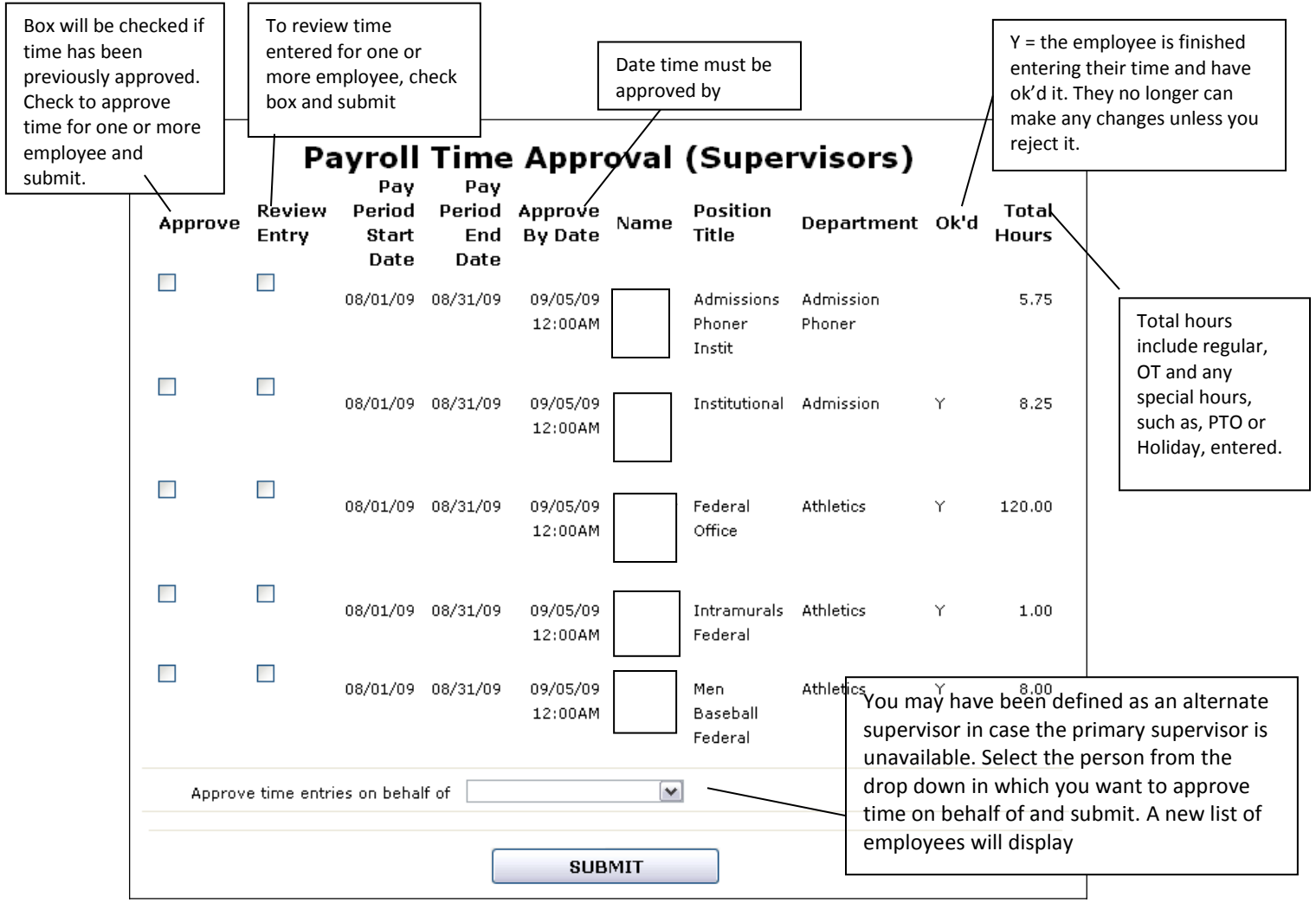

*Although you may approve time from this display, it is highly recommended to review employee time first. To review an individual employee's time entry, click the person's name to bring up detail of their submitted hours. You will be able to approve it from the reviewdisplay also. If you approve time, an email will be sent to the employee(s) when you click on submit.*

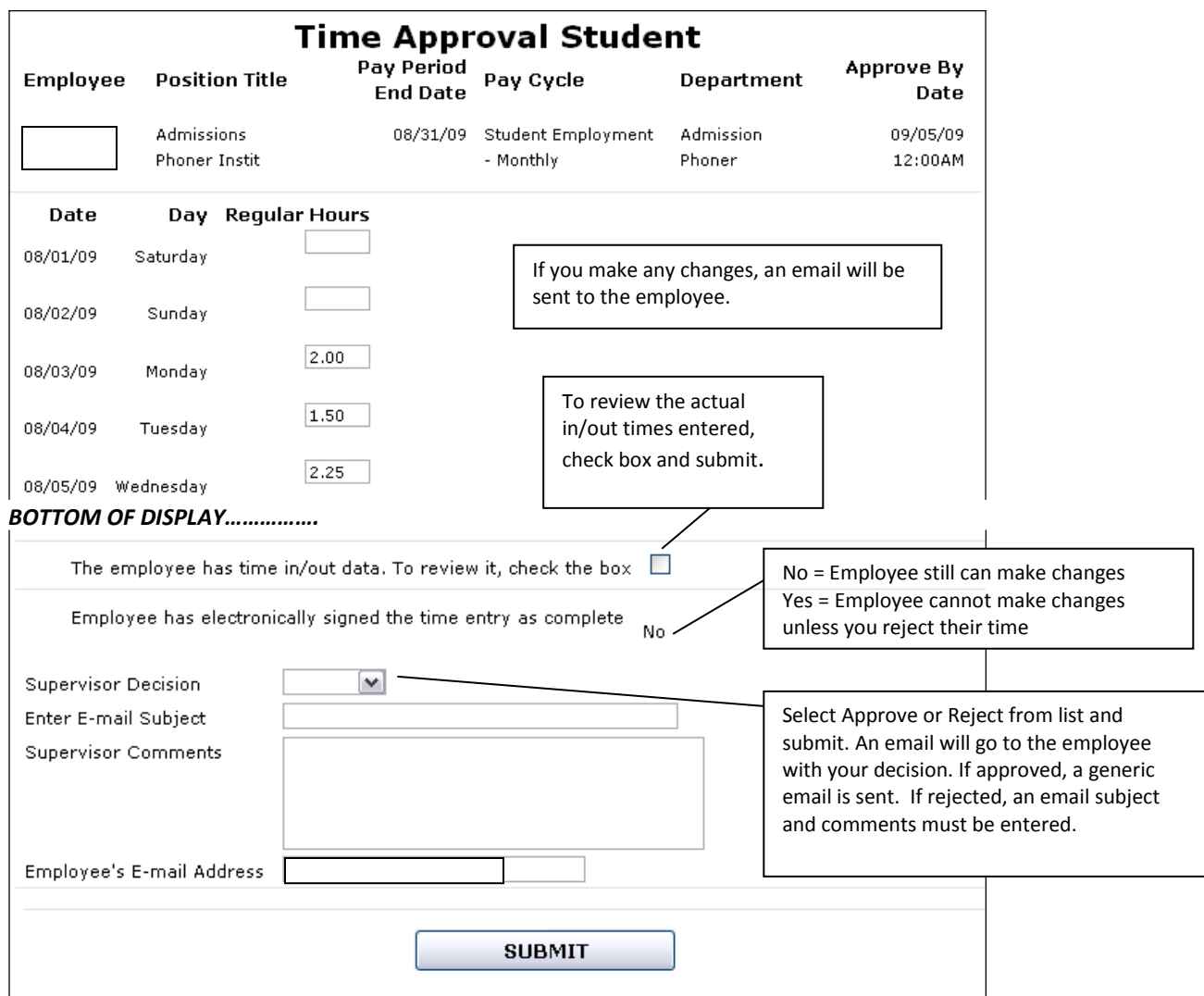

Reviewing in/out time--- the bottom of this display is the same as above.

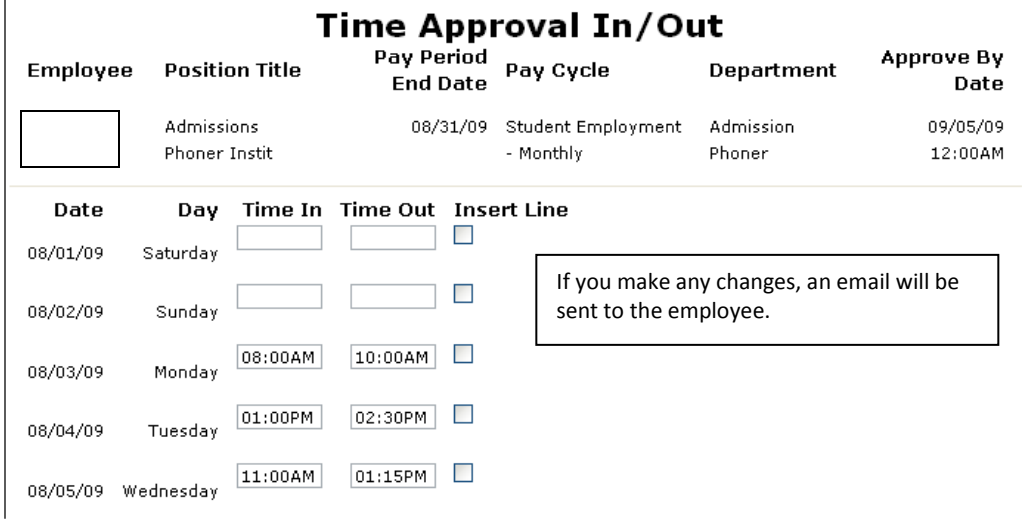

*Finally, a confirmation message (not pictured) will display when all entries selected have been reviewed.*